## **Linux企业运维与实战** 教师:丁敏

2022

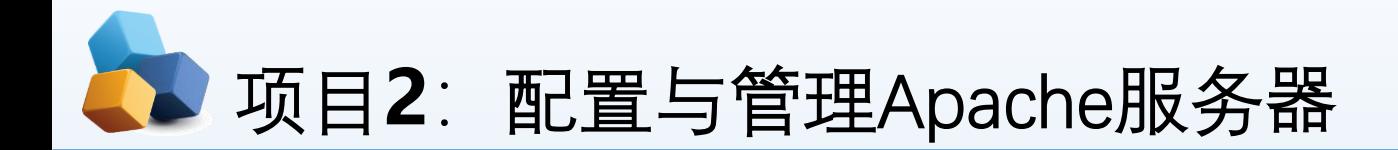

#### 任务1 安装、启动与停止APACHE服务

子任务1 安装Apache相关软件

子任务2 让防火墙放行,并设置SELinux为允许

子任务3 测试httpd服务是否安装成功

任务2 认识APACHE服务器的配置文件

任务3 常规设置APACHE服务器实例

任务4 其他常规设置

子任务1 配置基于IP地址的虚拟主机

子任务2 配置基于域名的虚拟主机

子任务3 基于端口号的虚拟主机的配置

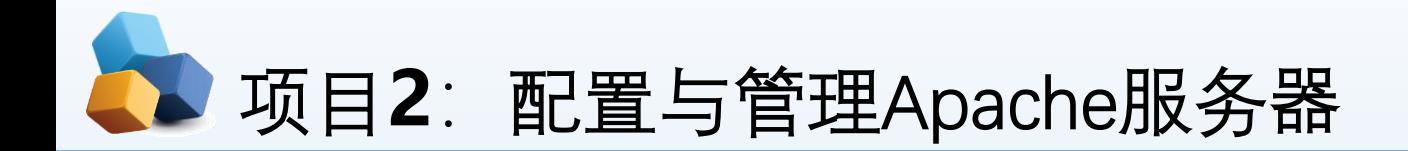

• 项目导入

某学院组建了校园网,建设了学院网站。现需要架设Web服务器来为学院网站安家,同 时在网站上传和更新时,需要用到文件上传和下载,因此还要架设FTP服务器,为学院 内部和互联网用户提供WWW、FTP等服务。本项目先实践配置与管理Apache服务器。

- 职业能力目标和要求
- ① 认识Apache。
- ② 掌握Apache服务的安装与启动方法。
- ③ 掌握Apache服务的主配置文件。
- ④ 掌握各种Apache服务器的配置方法。
- ⑤ 学会创建Web网站和虚拟主机。

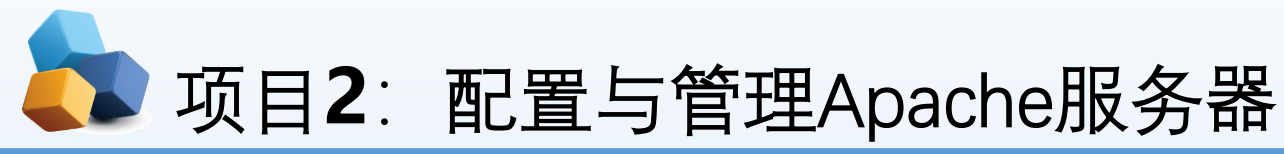

### 2.1 Web服务的概述 **1.Web服务简介**

- WWW (World Wide Web) 服务是解决应用程序之间相互通信的一项技术。严格地说, WWW 服务是描述一系列操作的接口,它使用标准的、规范的XML描述接口。
- ▶ WWW是Internet上被广泛应用的一种信息服务技术。WWW采用的是客户/服务器结构,整理和 储存各种WWW资源,并响应客户端软件的请求,把所需的信息资源通过浏览器传送给用户。
- Web服务通常可以分为两种:静态Web服务和动态Web服务。

### 2.HTTP

HTTP (Hypertext Transfer Protocol, 超文本传输协议) 可以算得上是目前国际互联网基础上 的一个重要组成部分。而Apache、IIS服务器是HTTP协议的服务器软件,微软的Internet Explorer和Mozilla的Firefox则是HTTP协议的客户端实现。

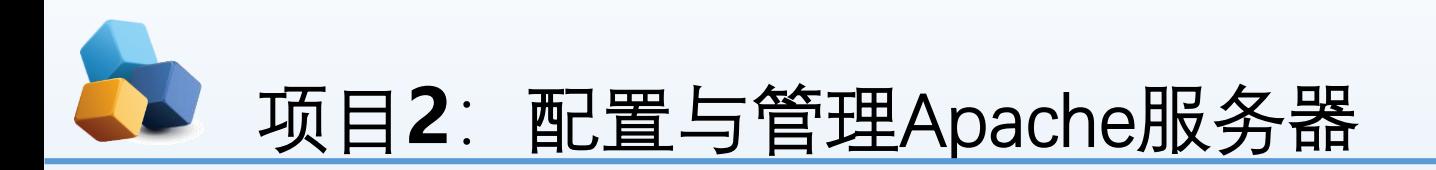

- $\blacktriangleright$ ( 1)客户端访问Web服务器的过程
- $\blacktriangleright$ ① **Web**浏览器使用HTTP命令向服务器发出**Web**请求(一 般是使用GET命令要求返回一个页面,但也有POST等命 令)。
- ② 服务器接收到**Web**页面请求后,就发送一个应答并在客 户端和服务器之间**建立连接**。建立连接示意图如图1所示。
- ▶ 3 Web服务器查找客户端所需文档, 若Web服务器查找到 所请求的文档, 就会将所请求的文档传送给Web浏览器。 若该文档不存在,则服务器会发送一个相应的错误提示文 档给客户端。
- ▶ 4 Web浏览器接收到文档后, 就将它解释并显示在屏幕上。 传输相关内容示意图如 图 2所示。
- ⑤ 当客户端浏览完成后,就断开与服务器的连接。关闭连 接示意图 图 3所示。

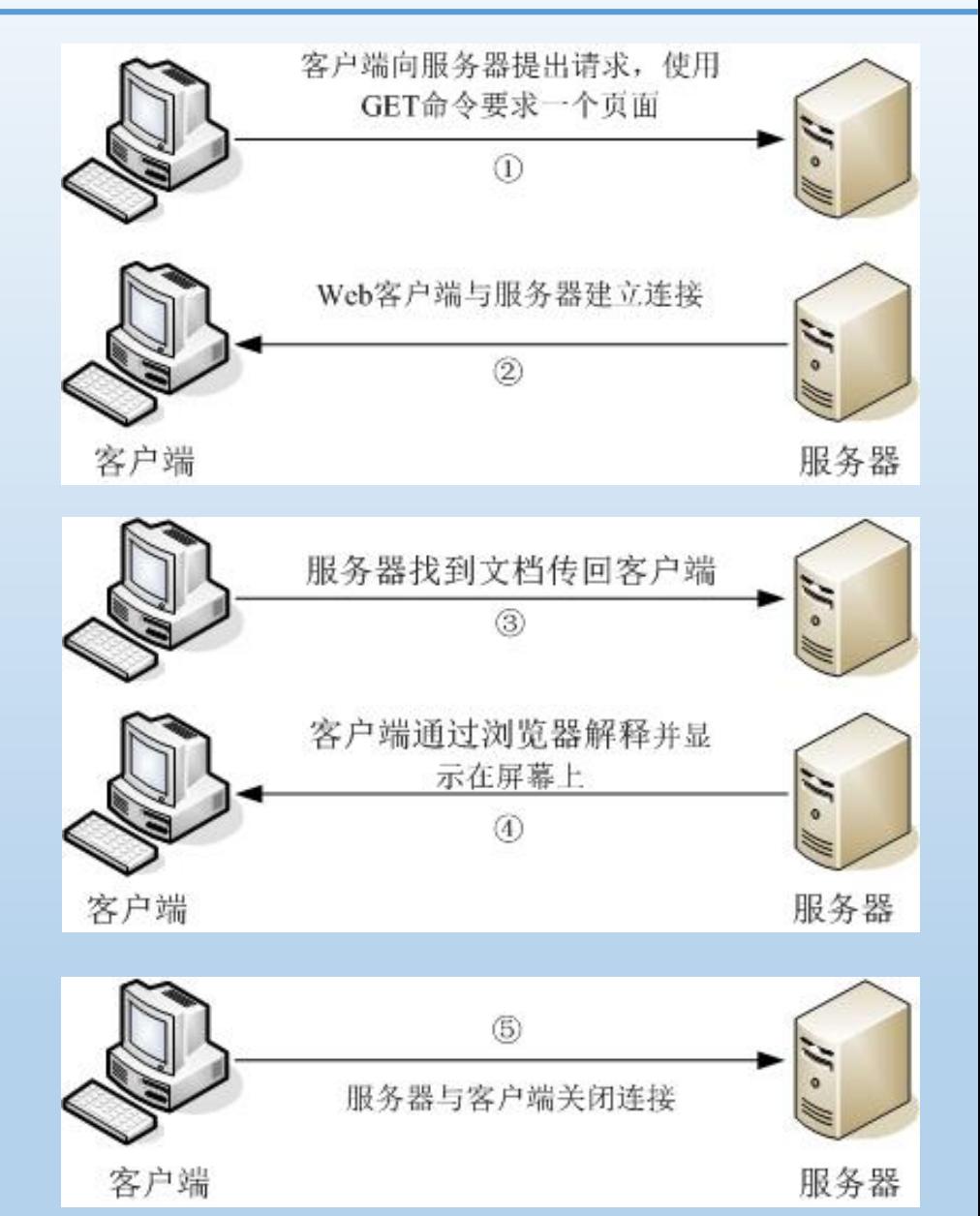

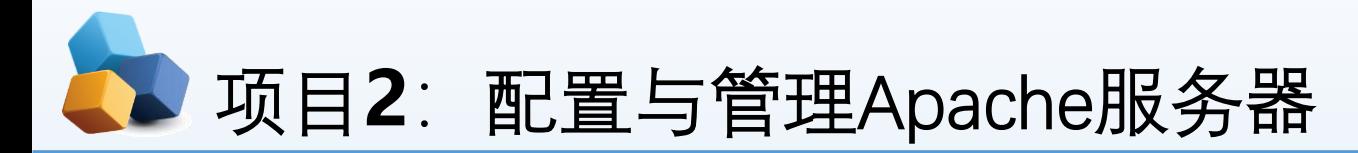

## 2.HTTP

- ▶ (2) 端口
- ▶ HTTP请求的默认端口是80,但是也可以配置某个Web服务器使用另外一个端口(比 如8080)。这就能让同一台服务器上运行多个Web服务器,每个服务器监听不同的 端口。但是要注意,访问端口是80的服务器,由于是默认设置,所以不需要写明端 口号。如果访问的一个服务器是8080端口,那么端口号就不能省略,它的访问方式 就变成了:
- **http://www.smile.com:8080/**

## 项目**2**:配置与管理Apache服务器

- 2.2 任务1 安装、启动与停止Apache服务
- **2.2.1 子任务1 安装Apache相关软件**
- $\triangleright$  [root@RHEL7-1 ~]# rpm -q httpd
- $\blacktriangleright$  [root@RHEL7-1 ~]# mkdir /iso
- $\blacktriangleright$  [root@RHEL7-1 ~]# mount /dev/cdrom /iso
- [root@RHEL7-1 ~]# yum clean all //安装前先清除缓存
- $\blacktriangleright$  [root@RHEL7-1 ~]# yum install httpd -y
- ▶ [root@RHEL7-1 ~]# yum install firefox –y  $\angle$  //安装浏览器
- ▶ [root@RHEL7-1~]# rpm –qa|grep httpd //检查安装组件是否成功 启动或重新启动、停止Apache服务的命令如下:
- [root@RHEL7-1 ~]# **systemctl start/restart/stop httpd**

- 
- 

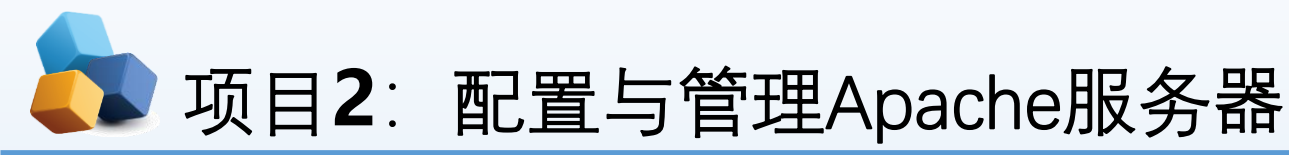

### 2.2 任务1 安装、启动与停止Apache服务

#### **2.2.2 子任务2 让防火墙放行,并设置SELinux为允许**

- **(1)使用防火墙命令,放行http服务。**
- [root@RHEL7-1 ~]# **firewall-cmd --list-all**
- [root@RHEL7-1 ~]# **firewall-cmd --permanent --add-service=http**
- success
- [root@RHEL7-1 ~]# **firewall-cmd --reload**
- $\blacktriangleright$  success
- [root@RHEL7-1 ~]# **firewall-cmd --list-all**
- $\blacktriangleright$  public (active)
- $\blacktriangleright$  target: default
- **EXECUTE:** icmp-block-inversion: no
- **Interfaces: ens33**
- sources:
- **services: ssh dhcpv6-client samba dns http**

#### **(2)更改当前的SELinux值为允许,**

- ▶ 后面可以跟Enforcing、Permissive或者 1、0。
- $\blacktriangleright$  [root@RHEL7-1 ~]# getenforce
- enforcing
- ▶ [root@RHEL7-1 ~]# **setenforce 0**
- $\blacktriangleright$  [root@RHEL7-1 ~]# getenforce
- Permissive

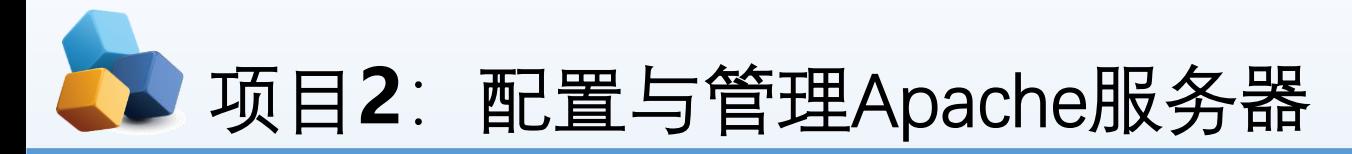

2.2 任务1 安装、启动与停止Apache服务

#### **2.2.3 子任务3 测试httpd服务是否安装成功**

- ▶ [root@RHEL7-1 ~]# **systemctl sta**r
- [root@RHEL7-1 ~]# systemctl ena
- $\triangleright$  [root@RHEL7-1 ~]# firefox http://1

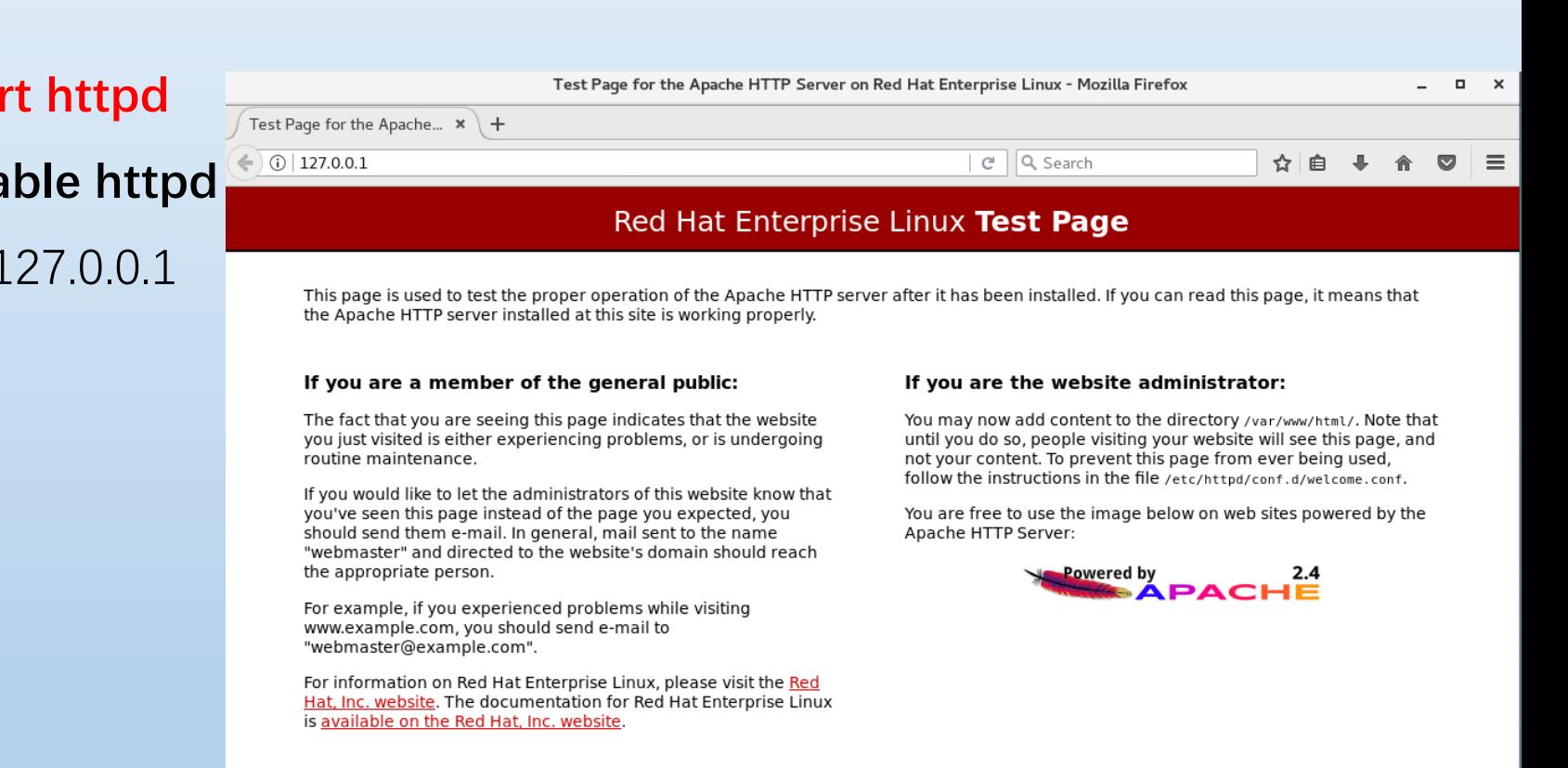

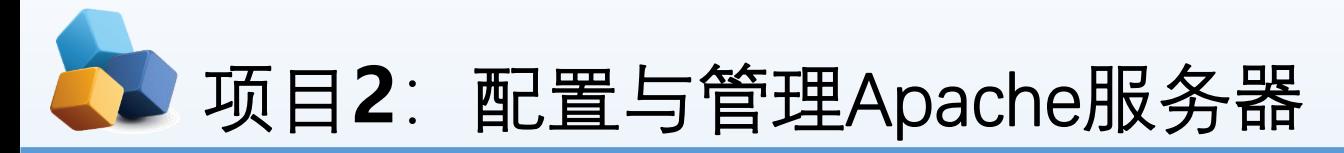

## 2.3 任务2 认识Apache服务器的配置文件

- ▶ ①httpd.conf文件不区分大小写, 在该文件 中以"#"开始的行为注释行。
- ▶ ②除了注释和空行外, 服务器把其他的行 认为是完整的或部分的指令。指令又分为 类似于shell的命令和伪HTML标记。
- ③指令的语法为"配置参数名称 参数值"。 **伪HTML标记的语法格式如下**:

#### ▶ <Directory />

- **Options FollowSymLinks**
- **AllowOverride None**
- **</Directory>**

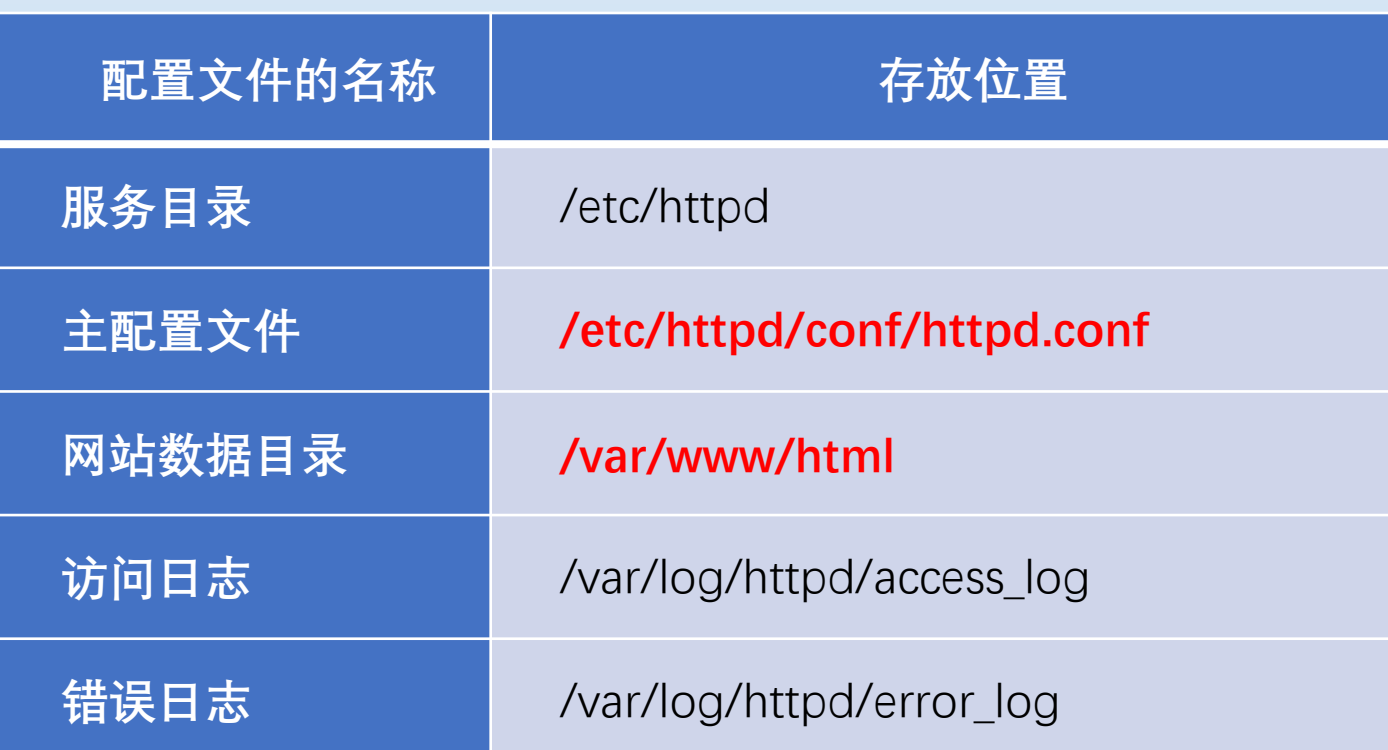

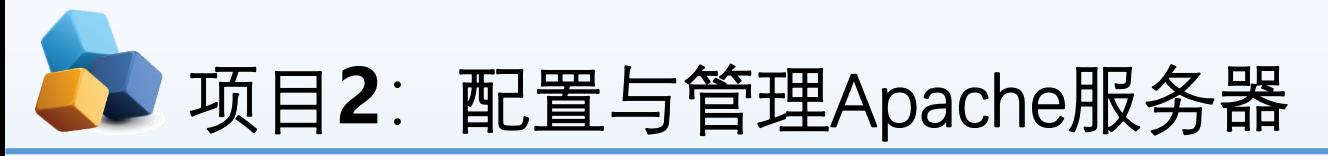

## 2.3 任务2 认识Apache服务器的配置文件

① DocumentRoot参数用于定义网站数据的保 存路径,其参数的默认值是把网站数据存放到 **/var/www/html**目录中;而当前网站普遍的首页 面名称是**index.html**。

- ②因此可以向/var/www/html目录中写入一个文
- 件,替换掉httpd服务程序的默认首页面,该操作 会立即生效(在本机上测试)。
	- [root@RHEL7-1 ~]# **echo "Welcome To**
- **MyWeb" > /var/www/html/index.html**

[root@RHEL7-1 ~]# firefox http://127.0.0.1

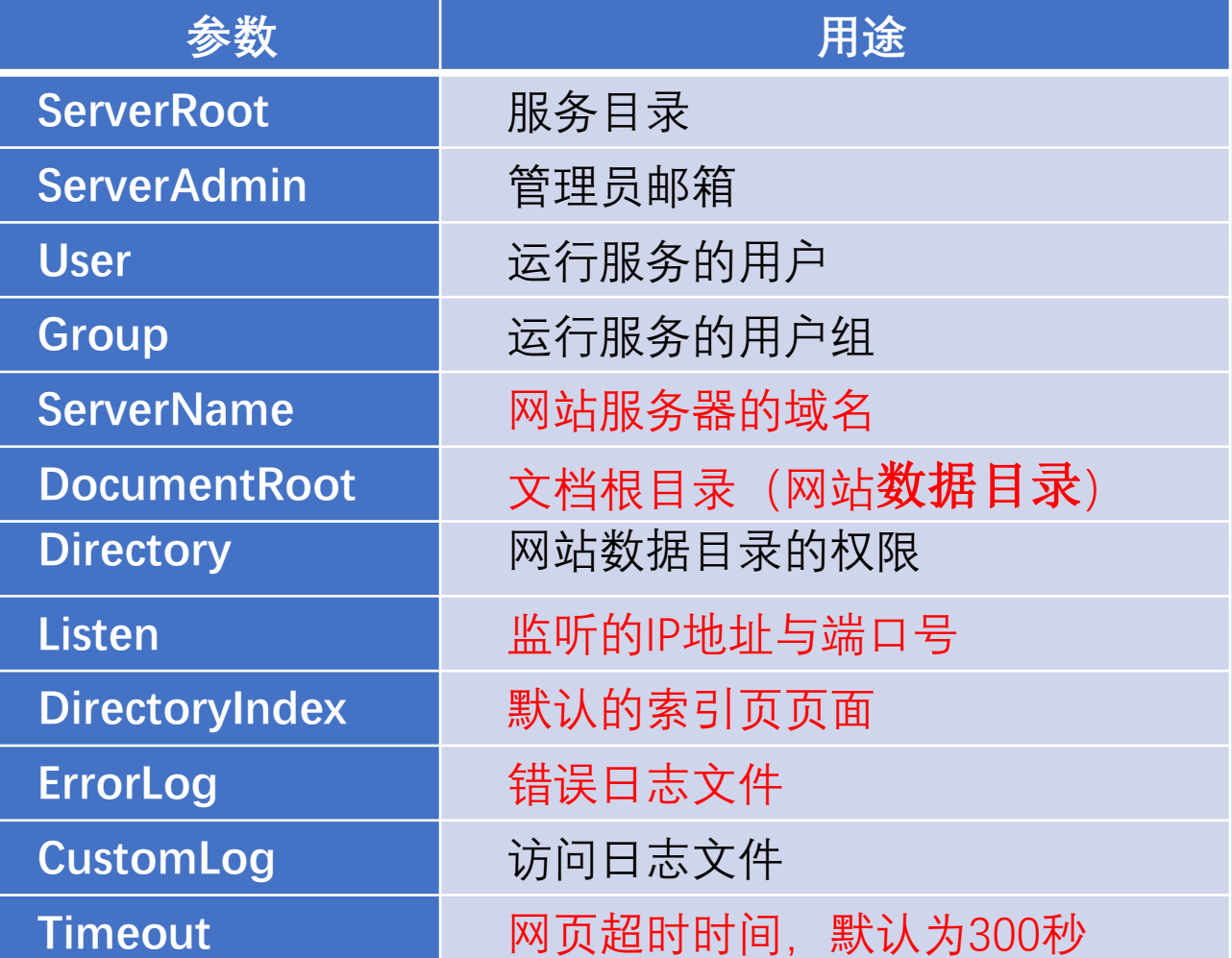

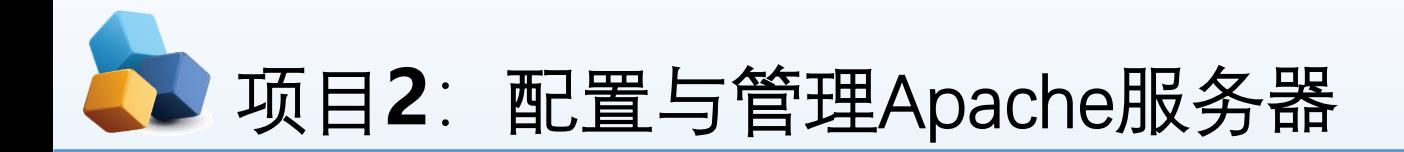

▶ 提示: 如果没有出现希望的画 面,而是仍回到默认页面,那 一定是SELinux的问题。请在 终端命令行运行**setenforce 0** 后再测试。

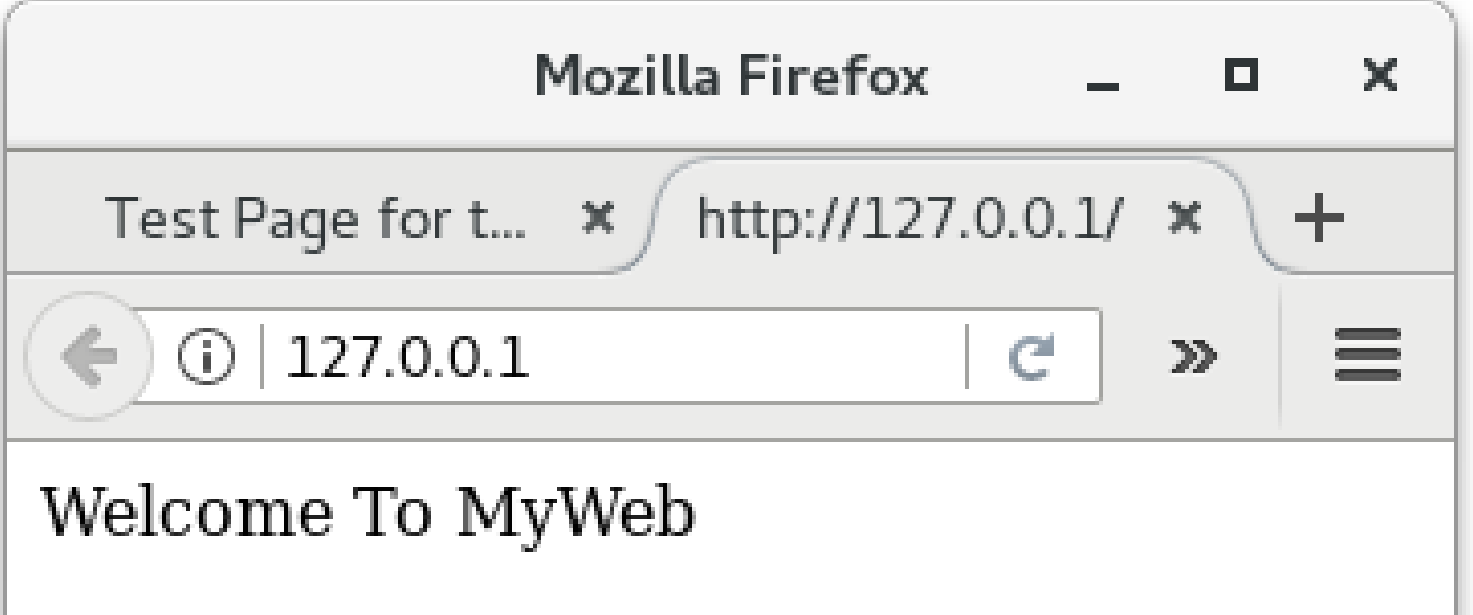

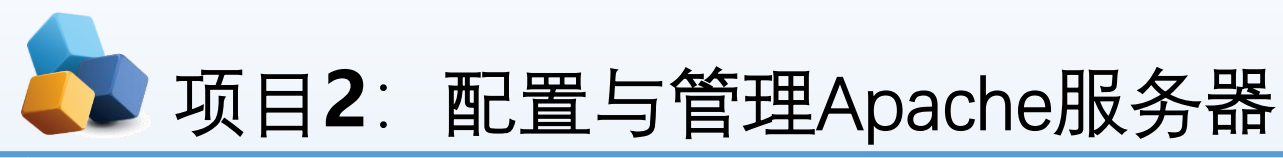

### **任务3 常规设置Apache服务器实例**

## **1.设置文档根目录和首页文件的实例**

▶ 【例2-1】默认情况下,网站的文档根目录保存在/var/www/html中,如果想把保存网站文档的根目录修改为 /home/wwwroot, 并且将首页文件修改为myweb.html, 那么该如何操作呢?

#### **(1)分析**

▶ 文档根目录是一个较为重要的设置, 一般来说, 网站上的内容都保存在文档根目录中。在默认情形下, 除了记号和 别名将改指它处以外所有的请求都从这里开始。而打开网站时所显示的页面即该网站的首页(主页)。首页的文件 名是由DirectoryIndex字段来定义的。在默认情况下, Apache的默认首页名称为index.html。当然也可以根据实际情 况进行更改。

#### **(2)解决方案**

- ① 在RHEL7-1上修改文档的根据目录为/home/www,并创建首页文件myweb.html。
- $\triangleright$  [root@RHEL7-1 ~]# mkdir /home/www
- ▶ [root@RHEL7-1 ~]#echo "The Web's DocumentRoot Test " > /home/www/myweb.html
- 为/home/www, 将第164行修改为DirectoryIndex myweb.html index.html。配置文件修改完毕后即可保存并退出。 ② 在RHEL7-1上, 打开httpd服务程序的主配置文件, 将约第119行用于定义网站数据保存路径的参数 DocumentRoot修改为/home/www,同时还需要将约第124行用于定义目录权限的参数Directory后面的路径也修改

## 项目**2**:配置与管理Apache服务器

- ▶ [root@RHEL7-1 ~]# vim /etc/httpd/conf/httpd.conf
- ▶ ………………省略部分输出信息………………
- **119 DocumentRoot "/home/www"**
- $\blacktriangleright$  120
- 121 #
- 122 # Relax access to content within /var/www.
- $\blacktriangleright$  123 #
- **124 <Directory "/home/www">**
- 125 AllowOverride None
- 126 # Allow open access:
- 127 Require all granted
- $\blacktriangleright$  128 </Directory>
- ………………省略部分输出信息………………
- 163 <IfModule dir\_module>
- **164 DirectoryIndex index.html myweb.html**
- 165 </IfModule>
- ▶ ………………省略部分输出信息………………

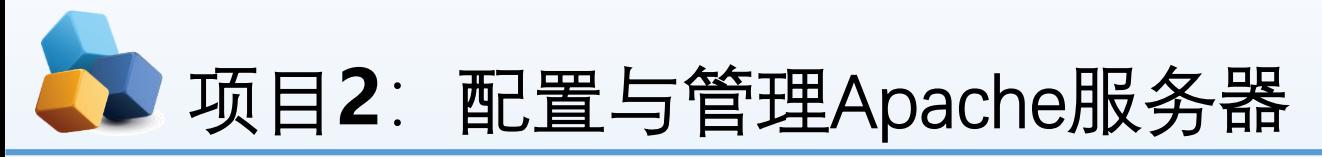

- ▶ 3 让防火墙放行http服务, 重启httpd服务。
- ▶ [root@RHEL7-1 ~]# firewall-cmd --permanent --add-service=http
- [root@RHEL7-1 ~]# **firewall-cmd --reload**
- $\triangleright$  [root@RHEL7-1 ~]# firewall-cmd --list-all
- ▶ 4 在Client1测试 (RHEL7-1和Client1都是VMnet1连接, 保证互相通信),如图13-6所 示。
- $\triangleright$  [root@client1 ~]# firefox http://192.168.10.1

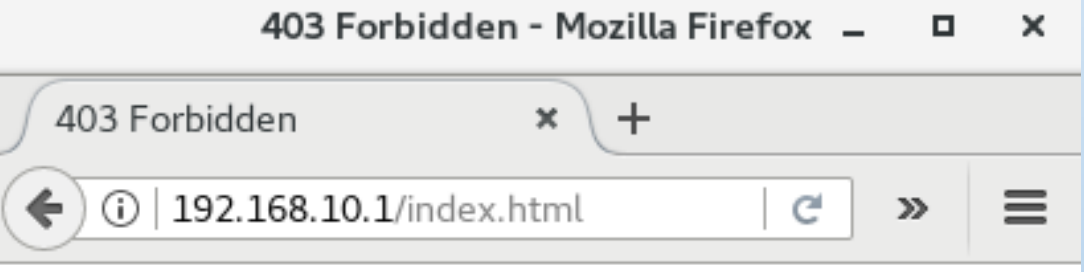

## **Forbidden**

You don't have permission to access /index.html on this server.

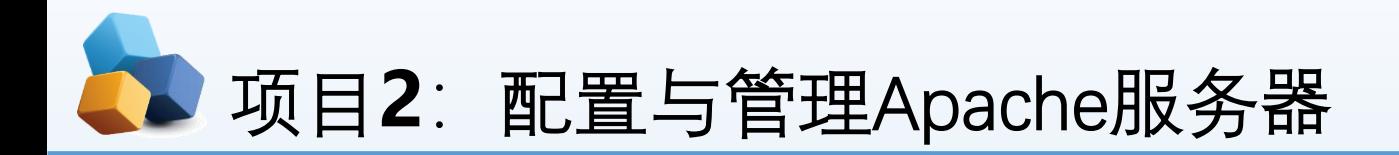

- ⑤ 故障排除。
- $\triangleright$  [root@RHEL7-1 ~]# getenforce
- **Enforcing**
- ▶ [root@RHEL7-1 ~]# setenforce 0
- $\triangleright$  [root@RHEL7-1 ~]# getenforce
- $\blacktriangleright$  Permissive
- ▶ 在Client1上再次测试,如图13-7所示。
- $\blacktriangleright$  [root@client1 ~]# firefox http://192.168.10.1

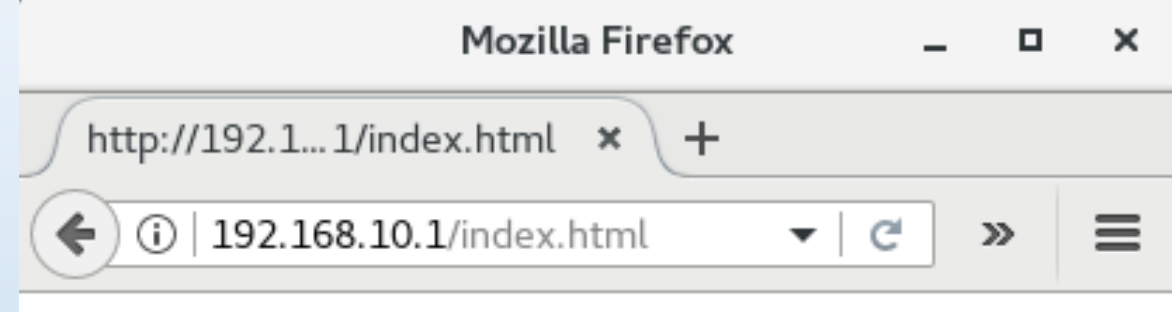

The Web's Document Root Test

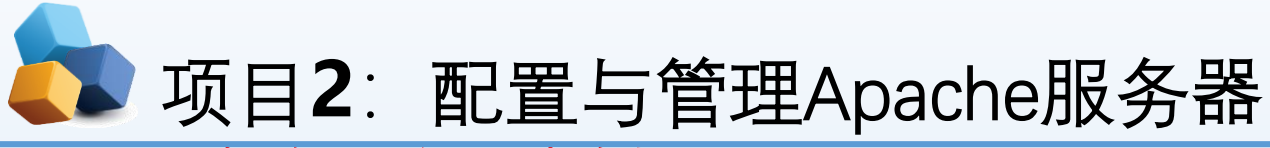

#### **2.用户个人主页实例**

- ▶ 【例2-2】在IP地址为192.168.10.1的Apache服务器中,为系统中的long用户设置个人主页空间。该用户的 家目录为/home/long, 个人主页空间所在的目录为public\_html。
- **① 修改用户的家目录权限,使其他用户具有读取和执行的权限**。
- $\triangleright$  [root@RHEL7-1 ~]# **useradd long**
- [root@RHEL7-1 ~]# **passwd long**
- [root@RHEL7-1 ~]# **chmod 705 /home/long**
- **② 创建存放用户个人主页空间的目录。**
- [root@RHEL7-1 ~]# **mkdir /home/long/public\_html**
- ③ 创建个人主页空间的默认首页文件。
- $\blacktriangleright$  [root@RHEL7-1 ~]# **cd** /home/long/public\_html
- [root@RHEL7-1 public\_html]# **echo "this is long's web。">>index.html**
- ▶ ④ 在httpd服务程序中开启个人用户主页功能。
- [root@RHEL7-1 ~]# **vim /etc/httpd/conf.d/userdir.conf**
- 17 # UserDir disabled
- ▶ 24 UserDir public\_html

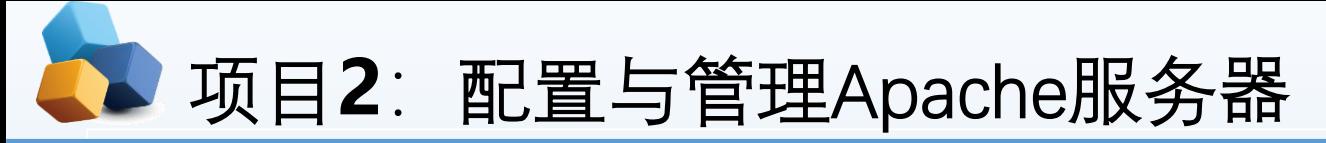

### 2.4 任务3 常规设置Apache服务器实例

- 2.用户个人主页实例
- ▶ 5 SELnux设置为允许, 让防火墙放行httpd服务, 重启httpd服务。
- $\triangleright$  [root@RHEL7-1 ~]# setenforce 0
- $\triangleright$  [root@RHEL7-1 ~]# firewall-cmd --permanent --add-service=http
- $\triangleright$  [root@RHEL7-1 ~]# firewall-cmd --reload
- $\triangleright$  [root@RHEL7-1 ~]# firewall-cmd --list-allt
- [root@RHEL7-1 ~]# **systemctl restart httpd**
- ▶ 6 在客户端的浏览器中输入http://192.168.10.1/~long, 看到的个人空间的访问效果如图13-7所示。

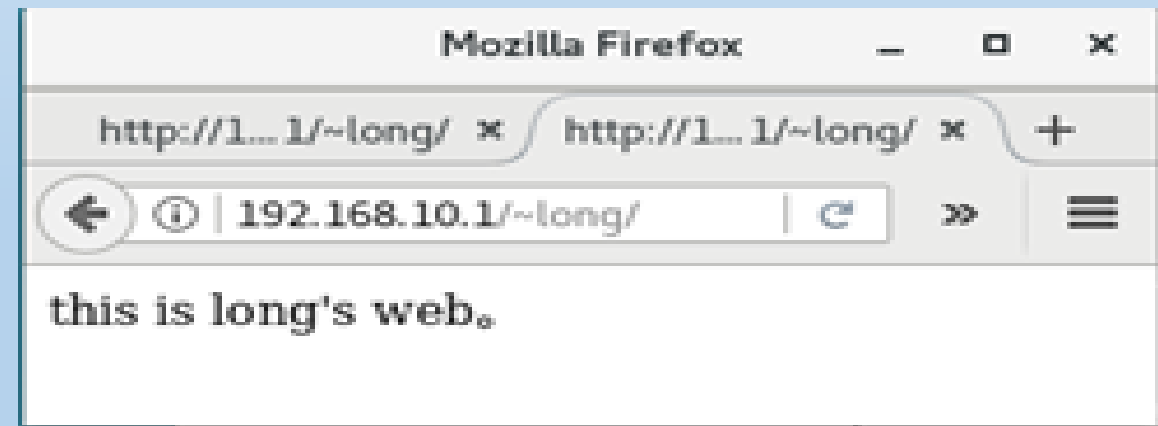

# 项目2: 配置与管理Apache服务器

### 2.4 任务3 常规设置Apache服务器实例

### 2.用户个人主页实例

- ▶ 思考: 如果运行如下命令再在客户端测试, 结果又会如何呢? 试一试并思考原因。
- $\blacktriangleright$  [root@RHEL7-1 www]# setenforce 1
- [root@RHEL7-1 www]# **setsebool -P httpd\_enable\_homedirs=on**
- ▶ 使用用setsebool 命令来修改SELinux 策略, 其中上-P 参数, 让修改后的SELinux 策略 规则永久生效且立即生效。

项目**2**:配置与管理Apache服务器

- 3.虚拟目录实例
- ▶ 【例2-3】在IP地址为192.168.10.1的Apache服务器中,创建名为/test/的虚拟目录,它对应的物理路径是 /virdir/,并在客户端测试。
- 

**① 创建物理目录/virdir/** [root@RHEL7-1 ~]# mkdir -p /virdir/

- **② 创建虚拟目录中的默认首页文件。**
- $\triangleright$  [root@RHEL7-1 ~]# cd /virdir/
- [root@RHEL7-1 virdir]# echo "This is Virtual Directory sample。">>index.html
- **③ 修改默认文件的权限,使其他用户具有读和执行权限。**
- [root@RHEL7-1 virdir]# chmod 705 index.html 或者 [root@RHEL7-1 ~]# chmod 705 /virdir -R
- **④ 修改/etc/httpd/conf/httpd.conf文件,**添加下面的语句:
- ▶ Alias /test "/virdir"
- ▶ <Directory "/virdir">
- **AllowOverride None**
- Require all granted
- </Directory>

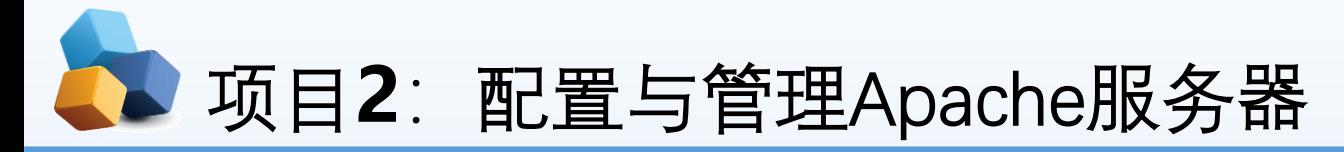

- 【例2-3】在IP地址为192.168.10.1的Apache服务器中,创建名为/test/的虚拟目录,它对应的物理路径是 /virdir/,并在客户端测试。
- ▶ 5 SELnux设置为允许, 让防火墙放行httpd服务, 重启httpd服务。
- $\triangleright$  [root@RHEL7-1 ~]# setenforce 0
- $\triangleright$  [root@RHEL7-1 ~]# firewall-cmd --permanent --add-service=http
- $\triangleright$  [root@RHEL7-1 ~]# firewall-cmd --reload
- $[root@RHEL7-1 ~\sim]$ # firewall-cmd --list-allt
- $\triangleright$  [root@RHEL7-1 ~]# systemctl restart httpd

⑥在客户端Client1的浏览器中输入:"http://192.168.10.1/test"后,看到的虚拟目录的访问效果如图13-9所示

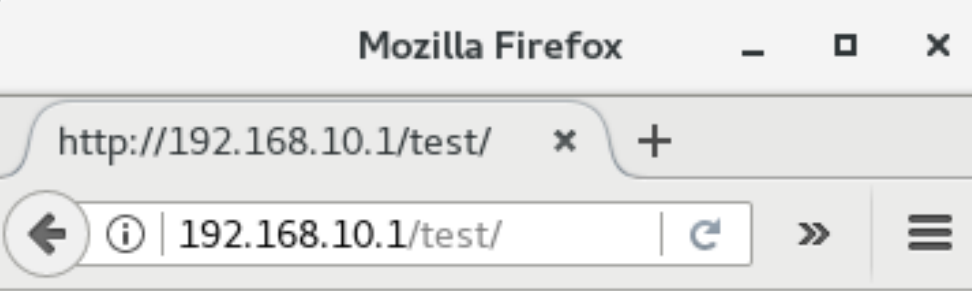

This is Virtual Directory sample.

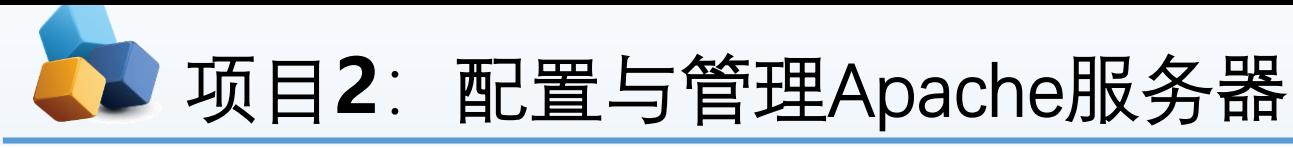

- 2.5 任务4 其他常规设置
	- **1.根目录设置(ServerRoot)**
- **【例2-4】设置根目录为/usr/local/httpd**。 **ServerRoot "/usr/local/httpd"**

#### **2.超时设置**

- ▶ Timeout字段用于设置接受和发送数据时的超时设置。默认时间单位是秒。如果超过限定的时间客户端仍然无法连接 上服务器,则予以断线处理。默认时间为120秒,可以根据环境需要予以更改。
- **【例2-5】设置超时时间为300秒。 Timeout 300 3.客户端连接数限制**
- **【例2-6】设置客户端连接数为500。**
- ▶ <IfModule prefork.c>
- ▶ StartServers 8
- MinSpareServers 5
- **MaxSpareServers** 20
- **ServerLimit 500**
- MaxClients 500
- **MaxRequestSPerChild** 4000
- </IfModule>

## 项目**2**:配置与管理Apache服务器

- 4.设置管理员邮件地址
- 【例2-7】设置管理员的E-mail地址为root@smile.com。
- ServerAdmin [root@smile.com](mailto:root@smile.com)
- ▶ 5. 设置主机名称
- ▶ 【例2-8】设置服务器主机的名称及端口号。
- ServerName [www.example.com:80](http://www.example.com/)
	- 6.网页编码设置
- 【例2-9】设置服务器的默认编码为GB2312。
- ▶ AddDefaultCharset GB2312

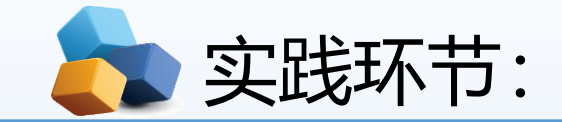

#### **任务1:根据要求设置文档根目录和首页文件的实例。**

默认情况下,网站的文档根目录保存在/var/www/html中,如果想把保存网站文档的根目录修改为 /home/wwwroot,并且将首页文件修改为myweb.html。

#### **任务2:根据要求设置用户个人主页实例:**

在IP地址为192.168.10.1的Apache服务器中,为系统中的long用户设置个人主页空间。该用户的家目 录为/home/long,个人主页空间所在的目录为public\_html。

#### **任务3:创建虚拟目录实例**

在IP地址为192.168.10.1的Apache服务器中, 创建名为/test/的虚拟目录, 它对应的物理路径是 /virdir/,并在客户端测试。

#### **任务4:其他常规设置**

●根目录设置(ServerRoot): 设置根目录为/usr/local/httpd。

●超时设置: 设置超时时间为300秒。 Timeout 300

●客户端连接数限制, 设置客户端连接数为500。

●设置管理员的E-mail地址为root@smile.com。

ServerAdmin [root@smile.com](mailto:root@smile.com)

●设置服务器主机的名称及端口号。

ServerName [www.example.com:80](http://www.example.com/)

●网页编码设置:设置服务器的默认编码为GB2312。 AddDefaultCharset GB2312

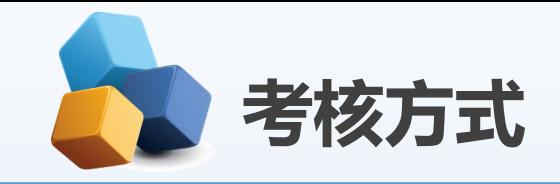

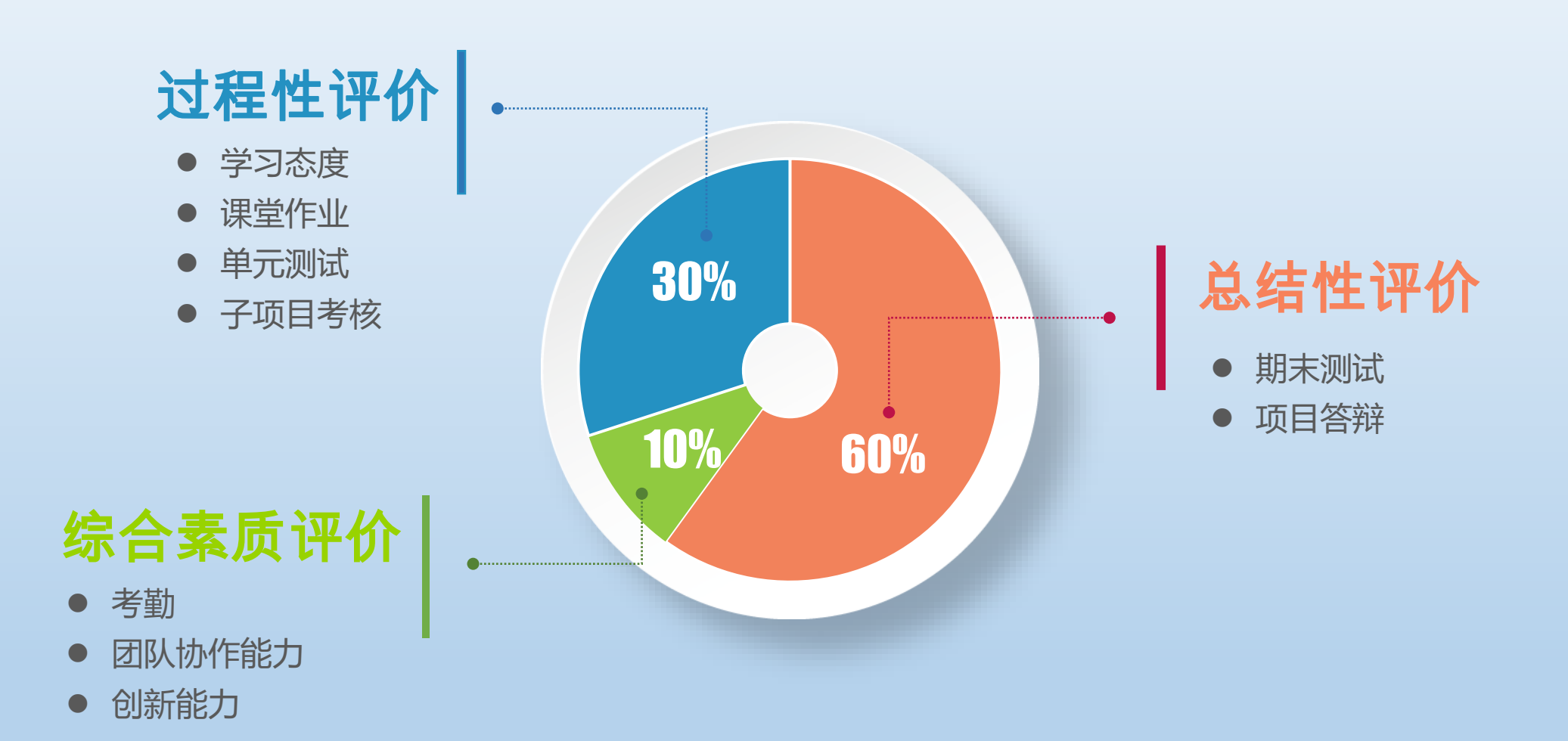